## Invalid Link CAM entries main screen

Here you can define such values for each aircraft,as:

- **Start date** the date of the first flight.
- **Start TAH** total number of accumulated hours.
- **Start TAC** total number of accumulated cycles.

Section '**Airframe**' defines data for total TAH & TAC of the aircraft (without splitting on engines). That data is also displayed in OPS > Fleet screen, column 'Airframe'.

Because both TAH & TAC values can be different for different engines, you can specify exact data for each of four engines.

Enter each engine's serial number to activate this feature. Add start date, start TAH, start TAC and update the screen.

When you add a new flight on that particular aircraft, 'Airframe' TAH & TAC will get changed as well as TAH & TAC for each separate engine. To view it, hover the mouse over the icon  $\mathbb{X}$  in 'OPS > Fleet' section, and you will see exact information in the pop-up window (see example below).

 $\pmb{\times}$ 

You can also add seperate data for '**APU**' (Aircraft Power Unit), however, APU hours and cycles **do not** get automatically increased from the journey log entries (like engines). With APU, Leon just **stores** the latest value you provide here, which should be updated every time you have the new one.

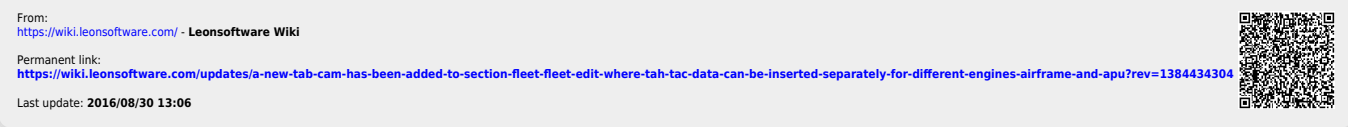